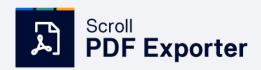

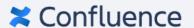

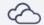

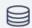

**CUSTOM EXPORT** 

# Help Clients Turn Confluence Pages Into Styled PDF Documents

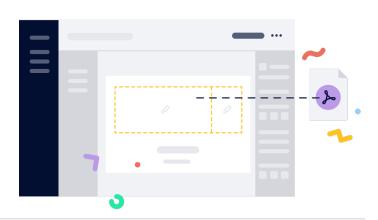

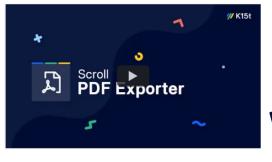

Watch now!

#### **Publish Product or Process Documentation**

When clients need to **publish product or process documentation to different audiences** like end-users or internal teams, they may be faced with multiple requirements.

 With Scroll PDF Exporter, they can create different export templates for each audience and export documentation in a style and scope that suits each audience best.

Confluence combined with Scroll PDF Exporter is a great tool for **structuring and publishing offline assets** that can be styled and exported in a company's look and feel.

5 Ways to Supercharge Your Confluence Exports With the Scroll Exporters →

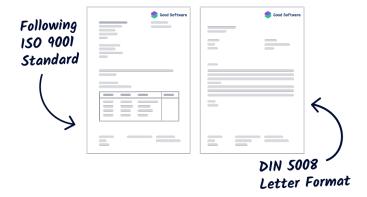

## Produce Documents For Regulated Work Environments

Support the digitalization of **quality management processes** in your client's company with custom PDF export templates.

 Scroll PDF Exporter enables them to style custom templates, automate the export process, control the export scope, manage access to export templates, and even include custom metadata in the exported PDFs.

Regulated teams working in Confluence often need to publish information outside their organization and even **share documents with official authorities for audit purposes**. Read on and get free export templates  $\rightarrow$ 

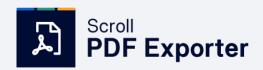

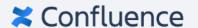

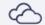

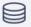

### **Supercharge Confluence Exports**

### Create PDFs for every use case

From technical documentation to presentations, letterheads, sales quotes, and fact sheets, there's no limit to what you can export from Confluence using Scroll PDF Exporter. Find templates on the PDF Template Library.

# Create custom export templates globally or at a space level

The visual template editor offers customization options for just about everything. Use the app's bundled macros to manage export behavior in greater detail. (For Cloud users, see our Scroll Exporter Extensions app).

# Use the REST API to automate exports

The REST API can be used to automate exports e.g. embed document creation in an approval workflow. For instance, for audit purposes you may want to run a monthly backup of all the pages in a space and you don't want to export all the pages manually. The REST API can help!

| Feature Comparison                                                                      | In-Built<br>Confluence<br>Exporter | Scroll<br>PDF Exporter |
|-----------------------------------------------------------------------------------------|------------------------------------|------------------------|
| Export Confluence content to PDF format                                                 | •                                  | •                      |
| Visual template editor                                                                  | 8                                  | <b>Ø</b>               |
| Preview and test your exports in real time inside the editor                            | 8                                  | •                      |
| Manage templates at both the space and global level                                     | 8                                  | •                      |
| Define custom document placeholders for e.g. names, dates, page properties and metadata | 8                                  | •                      |
| Generate table of contents, table of figures, indexes and more                          | 8                                  | •                      |
| Library of PDF export templates available                                               | 8                                  | 0                      |
| Modify the export behavior directly on a Confluence page                                | 8                                  | •                      |
| Easily define the filename for exports                                                  | 8                                  | •                      |
| Automate document export                                                                | 8                                  | •                      |
| Easily define the filename for exports                                                  | 8                                  | <b>Ø</b>               |

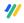

Get started by requesting a free promotion code for Scroll PDF Exporter for Confluence and have a look at the documentation for Data Center or Cloud.

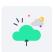

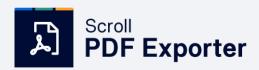

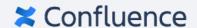

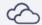

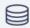

# **Complete Your Clients' Solution**

Scroll PDF Exporter is part of Scroll for Confluence, a collection of Confluence apps that let you manage and publish your team's content and documentation.

Learn more about Scroll for Confluence.

#### A Single Source of Truth

Create and store every version of your content in one place that is easy to access, modify, and update without depending on external teams and resources.

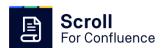

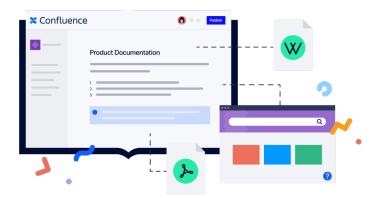

#### How to: Multi-Channel Publishing

#### **Scroll Viewport**

Transform your documentation into user-friendly help centers that are easy to build and modify. Tailor the site to suit your brand, manage permissions and limit access, integrate with analytics tools and support systems.

#### **Scroll PDF Exporter**

Turn your documentation into beautiful PDF documents with rich output functionality and full control over styling.

#### **Scroll Word Exporter**

Transform your documentation into professionally-styled Word documents that preserve the style and format of the original and stay true to your corporate brand.

#### **Scroll HTML Exporter**

Easily turn your documentation in Confluence into HTML exports that you control completely — with an easy-to-read style, simple navigation, and integrated search.

#### **How to: Content Management**

#### **Scroll Documents**

Save, control, and compare versions of your documentation and track the lifecycle of your documentation authored in Confluence.

#### **Variants for Scroll Documents**

Deliver the right content to the right audience by managing conditional content and publishing variants of your documentation based on audience needs.

#### **Translations for Scroll Documents**

Translate and manage your content in multiple languages. Translate right in Confluence or via external translation management systems.

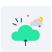